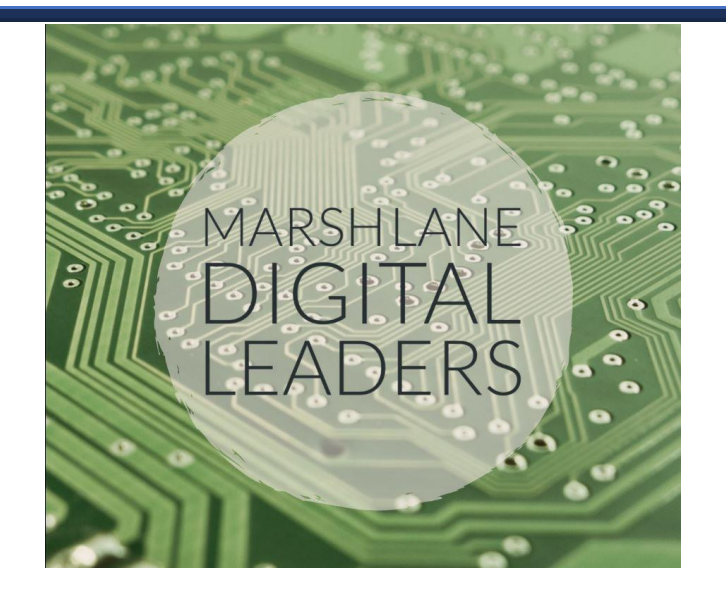

## **How to log on Purple Mash**

- 1. Log-on to your computer, this means typing in your name and password to get on the home screen. Type in your password and username [firstname.lastname]
- 2. Go to the Purple Mash by double clicking this icon on the desktop.

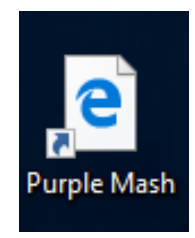

3. Log-on to Purple Mash using your Purple Mash login. There are username and password boxes.